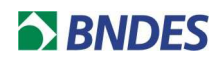

## **CONCURSO AARH 02/2017**

## **QUESTIONAMENTO 53**

## **Pergunta 1:**

"Estou tendo dificuldades para entender como coloco o arquivo com a extensão mp3 dentro do pedido de inscrição. Eu os já enviei através do wetransfer. Porém a página da inscrição insiste na informação que para finalizar minha inscrição eu preciso preenche-la com um arquivo de extensão mp3. Como faze-lo? Preciso transformar o arquivo num link ?"

## **Resposta do BNDES**

Não, é só colocar os nomes dos arquivos conforme foram/serão anexados no We Transfer.

Gerência de Licitações 2 Departamento de Licitações